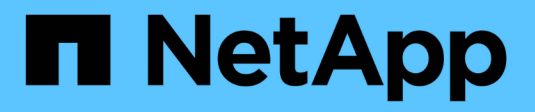

### **Gestire igroups e portset** ONTAP 9

NetApp April 24, 2024

This PDF was generated from https://docs.netapp.com/it-it/ontap/san-admin/limit-lun-access-portsetsigroups-concept.html on April 24, 2024. Always check docs.netapp.com for the latest.

# **Sommario**

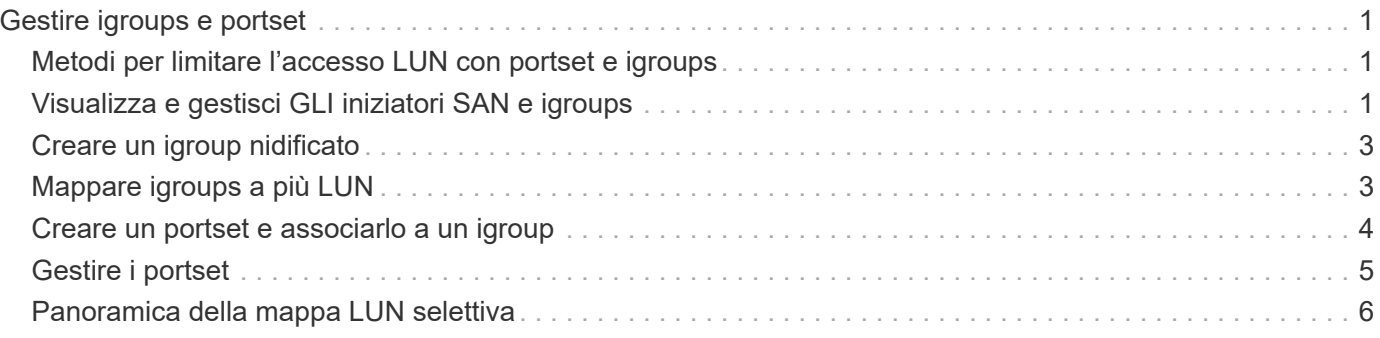

# <span id="page-2-0"></span>**Gestire igroups e portset**

# <span id="page-2-1"></span>**Metodi per limitare l'accesso LUN con portset e igroups**

Oltre a utilizzare la mappa LUN selettiva (SLM), è possibile limitare l'accesso ai LUN tramite igroups e portset.

I portset possono essere utilizzati con SLM per limitare ulteriormente l'accesso di determinate destinazioni a determinati iniziatori. Quando si utilizza SLM con i portset, i LUN saranno accessibili sull'insieme di LIF nel portset sul nodo che possiede il LUN e sul partner ha di quel nodo.

Nell'esempio seguente, initator1 non ha un portset. Senza un portset, l'iniziator1 può accedere a LUN1 tramite LIF e LISF2.

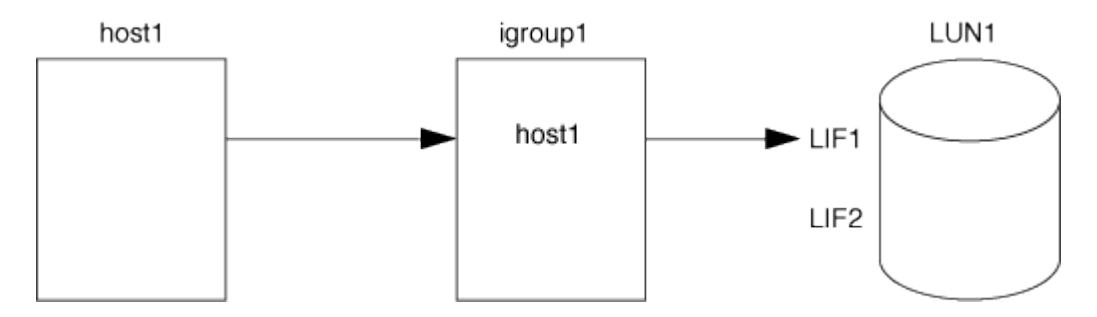

È possibile limitare l'accesso a LUN1 utilizzando un portset. Nell'esempio seguente, l'iniziator1 può accedere a LUN1 solo tramite LIF. Tuttavia, l'iniziator1 non può accedere a LUN1 tramite LISF2 perché LISF2 non si trova in portset1.

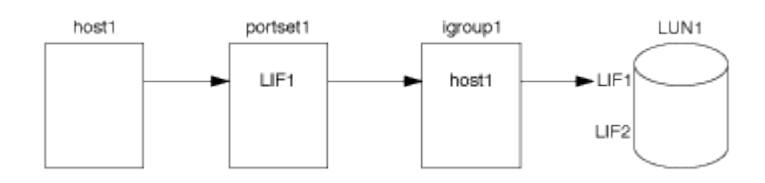

#### **Informazioni correlate**

- [Mappa LUN selettiva](#page-7-0)
- [Creare un portset e associarlo a un igroup](#page-5-0)

# <span id="page-2-2"></span>**Visualizza e gestisci GLI iniziatori SAN e igroups**

È possibile utilizzare System Manager per visualizzare e gestire i gruppi di iniziatori (igroups) e gli iniziatori.

#### **A proposito di questa attività**

- I gruppi di iniziatori identificano gli host in grado di accedere a LUN specifiche sul sistema di storage.
- Una volta creati un gruppo iniziatore e un gruppo iniziatore, è possibile modificarli o eliminarli.
- Per gestire i gruppi di iniziatori SAN e gli iniziatori, è possibile eseguire le seguenti attività:
	- [view-manage-san-igroups]
	- [view-manage-san-inits]

### **Visualizzare e gestire i gruppi SAN Initiator**

È possibile utilizzare System Manager per visualizzare un elenco di gruppi di iniziatori (igroups). Dall'elenco, è possibile eseguire operazioni aggiuntive.

#### **Fasi**

1. In System Manager, fare clic su **Hosts > SAN Initiator Groups** (host > gruppi iniziatori SAN).

Nella pagina viene visualizzato un elenco di gruppi di iniziatori (igroups). Se l'elenco è grande, è possibile visualizzare altre pagine dell'elenco facendo clic sui numeri di pagina nell'angolo inferiore destro della pagina.

Le colonne visualizzano varie informazioni su igroups. A partire da 9.11.1, viene visualizzato anche lo stato di connessione dell'igroup. Passare il mouse sugli avvisi di stato per visualizzare i dettagli.

- 2. (Facoltativo): È possibile eseguire le seguenti attività facendo clic sulle icone nell'angolo superiore destro dell'elenco:
	- **Ricerca**

◦

- **Scaricare** l'elenco.
- **Mostra** o **Nascondi** nell'elenco.
- **Filtra** i dati nell'elenco.
- 3. È possibile eseguire le operazioni dall'elenco:

Fare clic su  $\mathbf{H}$  Add per aggiungere un igroup.

◦ Fare clic sul nome dell'igroup per visualizzare la pagina **Overview** che mostra i dettagli relativi all'igroup.

Nella pagina **Panoramica**, è possibile visualizzare i LUN associati all'igroup ed eseguire le operazioni per creare LUN e mappare i LUN. Fare clic su **All SAN Initiator** (tutti gli iniziatori SAN) per tornare all'elenco principale.

- Passare il mouse sull'igroup, quindi fare clic su accanto a un nome igroup per modificare o eliminare l'igroup.
- Passare il mouse sull'area a sinistra del nome dell'igroup, quindi selezionare la casella di controllo. Facendo clic su **+Aggiungi a gruppo iniziatore**, è possibile aggiungere tale igroup a un altro igroup.
- Nella colonna **Storage VM**, fare clic sul nome di una storage VM per visualizzarne i dettagli.

### **Visualizzare e gestire GLI iniziatori SAN**

È possibile utilizzare System Manager per visualizzare un elenco di iniziatori. Dall'elenco, è possibile eseguire operazioni aggiuntive.

#### **Fasi**

1. In System Manager, fare clic su **Hosts > SAN Initiator Groups** (host > gruppi iniziatori SAN).

Nella pagina viene visualizzato un elenco di gruppi di iniziatori (igroups).

- 2. Per visualizzare gli iniziatori, attenersi alla seguente procedura:
	- Fare clic sulla scheda **iniziatori FC** per visualizzare un elenco di iniziatori FC.

◦ Fare clic sulla scheda **iSCSI Initiators** per visualizzare un elenco di iniziatori iSCSI.

Le colonne visualizzano varie informazioni sugli iniziatori.

A partire da 9.11.1, viene visualizzato anche lo stato di connessione dell'iniziatore. Passare il mouse sugli avvisi di stato per visualizzare i dettagli.

- 3. (Facoltativo): È possibile eseguire le seguenti attività facendo clic sulle icone nell'angolo superiore destro dell'elenco:
	- **Cerca** l'elenco di iniziatori specifici.
	- **Scaricare** l'elenco.
	- **Mostra** o **Nascondi** nell'elenco.
	- **Filtra** i dati nell'elenco.

# <span id="page-4-0"></span>**Creare un igroup nidificato**

A partire da ONTAP 9.9.1, è possibile creare un igroup composto da altri igroups esistenti.

- 1. In System Manager, fare clic su **host > SAN Initiator Groups**, quindi fare clic su **Add**.
- 2. Inserire i campi igroup **Name** (Nome) e **Description** (Descrizione).

La descrizione funge da alias igroup.

3. Selezionare **Storage VM** e **host Operating System**.

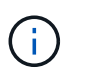

Il tipo di sistema operativo di un igroup nidificato non può essere modificato dopo la creazione dell'igroup.

4. In **Initiator Group Members** selezionare **Existing Initiator group**.

È possibile utilizzare **Search** per trovare e selezionare i gruppi iniziatori che si desidera aggiungere.

# <span id="page-4-1"></span>**Mappare igroups a più LUN**

A partire da ONTAP 9.9.1, è possibile associare igroups a due o più LUN contemporaneamente.

- 1. In System Manager, fare clic su **Storage > LUN**.
- 2. Selezionare i LUN che si desidera mappare.
- 3. Fare clic su **More** (Altro), quindi su **Map to Initiator Groups** (Mappa ai gruppi di iniziatori)

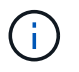

Gli igroups selezionati vengono aggiunti ai LUN selezionati. Le mappature preesistenti non vengono sovrascritte.

# <span id="page-5-0"></span>**Creare un portset e associarlo a un igroup**

Oltre all'utilizzo ["Mappa LUN selettiva \(SLM\)",](#page-7-0) È possibile creare un portset e associare il portset a un igroup per limitare ulteriormente le LIF che possono essere utilizzate da un iniziatore per accedere a un LUN.

Se non si associa un portset a un igroup, tutti gli iniziatori nell'igroup possono accedere alle LUN mappate attraverso tutte le LIF sul nodo che possiede il LUN e il partner ha del nodo proprietario.

#### **Di cosa hai bisogno**

Devi avere almeno un LIF e un igroup.

A meno che non si utilizzino gruppi di interfacce, si consigliano due LIF per la ridondanza sia per iSCSI che per FC. Per i gruppi di interfacce si consiglia un solo LIF.

#### **A proposito di questa attività**

È vantaggioso utilizzare i portset con SLM quando si dispone di più di due LIF su un nodo e si desidera limitare un determinato iniziatore a un sottoinsieme di LIF. Senza i portset, tutti gli iniziatori avranno accesso al LUN a tutte le destinazioni del nodo tramite il nodo proprietario del LUN e il partner ha del nodo proprietario.

#### **System Manager**

A partire da ONTAP 9.10.1, è possibile utilizzare Gestione sistema per creare portset e associarli a igroups.

Se è necessario creare un portset e associarlo a un igroup in una release di ONTAP precedente alla 9.10.1, è necessario utilizzare la procedura CLI di ONTAP.

- 1. In System Manager, fare clic su **Network > Overview > Portsets**, quindi fare clic su **Add**.
- 2. Inserire le informazioni relative al nuovo portset e fare clic su **Add** (Aggiungi).
- 3. Fare clic su **host > SAN Initiator Groups** (gruppi iniziatori SAN)
- 4. Per associare il portset a un nuovo igroup, fare clic su **Add** (Aggiungi).

Per associare il portset a un igroup esistente, selezionare il igroup, quindi fare clic su . Quindi fare clic su **Edit Initiator Group** (Modifica gruppo iniziatore).

#### **Informazioni correlate**

["Visualizza e gestisci gli iniziatori e gli igroups"](#page-2-2)

#### **CLI**

1. Creare un set di porte contenente le LIF appropriate:

```
portset create -vserver vserver_name -portset portset_name -protocol
protocol -port-name port_name
```
Se si utilizza FC, specificare protocol parametro as fcp. Se si utilizza iSCSI, specificare protocol parametro as iscsi.

2. Collegare l'igroup al set di porte:

```
lun igroup bind -vserver vserver_name -igroup igroup_name -portset
portset_name
```
3. Verificare che i set di porte e i LIF siano corretti:

portset show -vserver *vserver\_name*

Vserver Portset Protocol Port Names Igroups --------- --------- -------- ------------- ------- vs3 portset0 iscsi lif0,lif1 igroup1

### <span id="page-6-0"></span>**Gestire i portset**

Oltre a ["Mappa LUN selettiva \(SLM\)",](#page-7-0) È possibile utilizzare i portset per limitare ulteriormente le LIF che possono essere utilizzate da un iniziatore per accedere a un LUN.

A partire da ONTAP 9.10.1, è possibile utilizzare Gestione sistema per modificare le interfacce di rete associate ai portset ed eliminare i portset.

### **Modificare le interfacce di rete associate a un portset**

- 1. In System Manager, selezionare **Network > Overview > Portsets**.
- 2. Selezionare il set di porte che si desidera modificare :, Quindi selezionare **Edit Portset** (Modifica portset).

### **Eliminare un portset**

- 1. In System Manager, fare clic su **Network > Overview > Portsets**.
- 2. Per eliminare un singolo set di porte, selezionarlo e scegliere : Quindi selezionare Delete Portsets (Elimina portset).

Per eliminare più portset, selezionare i portset e fare clic su **Delete** (Elimina).

# <span id="page-7-0"></span>**Panoramica della mappa LUN selettiva**

La mappa LUN selettiva (SLM) riduce il numero di percorsi dall'host al LUN. Con SLM, quando viene creata una nuova mappa LUN, la LUN è accessibile solo attraverso i percorsi sul nodo che possiede il LUN e il suo partner ha.

SLM consente la gestione di un singolo igroup per host e supporta anche operazioni di spostamento LUN senza interruzioni che non richiedono la manipolazione di portset o il remapping del LUN.

["Portset"](#page-5-0) Può essere utilizzato con SLM per limitare ulteriormente l'accesso di determinati target a determinati iniziatori. Quando si utilizza SLM con i portset, i LUN saranno accessibili sull'insieme di LIF nel portset sul nodo che possiede il LUN e sul partner ha di quel nodo.

SLM è attivato per impostazione predefinita su tutte le nuove mappe LUN.

### **Determinare se SLM è attivato su una mappa LUN**

Se l'ambiente in uso dispone di una combinazione di LUN creati in una release di ONTAP 9 e di LUN trasferiti da versioni precedenti, potrebbe essere necessario determinare se la mappa LUN selettiva (SLM) è attivata su un LUN specifico.

È possibile utilizzare le informazioni visualizzate nell'output di lun mapping show -fields reportingnodes, node Per determinare se SLM è attivato sulla mappa LUN. Se SLM non è abilitato, nelle celle sotto la colonna "reporting-nodes" dell'output del comando viene visualizzato "-". Se SLM è attivato, l'elenco dei nodi visualizzato nella colonna "Nodes" viene duplicato nella colonna "reporting-Nodes".

### **Modificare l'elenco dei nodi di reporting SLM**

Se si sposta un LUN o un volume contenente LUN in un'altra coppia ad alta disponibilità (ha) all'interno dello stesso cluster, è necessario modificare l'elenco dei nodi di reporting della mappa LUN selettiva (SLM) prima di iniziare lo spostamento per garantire che vengano mantenuti i percorsi LUN attivi e ottimizzati.

#### **Fasi**

1. Aggiungere il nodo di destinazione e il relativo nodo partner all'elenco dei nodi di reporting dell'aggregato o del volume:

```
lun mapping add-reporting-nodes -vserver _vserver name _-path _lun_path
-igroup igroup name [-destination-aggregate aggregate name |-
destination-volume_volume_name_]
```
Se si dispone di una convenzione di denominazione coerente, è possibile modificare più mappature LUN contemporaneamente utilizzando *igroup\_prefix\** invece di *igroup\_name*.

- 2. Eseguire nuovamente la scansione dell'host per rilevare i percorsi aggiunti di recente.
- 3. Se il sistema operativo lo richiede, aggiungere i nuovi percorsi alla configurazione MPIO (Multipath Network i/o).
- 4. Eseguire il comando per l'operazione di spostamento desiderata e attendere il completamento dell'operazione.
- 5. Verificare che l'i/o venga gestito tramite il percorso Active/Optimized:

lun mapping show -fields reporting-nodes

6. Rimuovere il proprietario del LUN precedente e il relativo nodo partner dall'elenco dei nodi di reporting:

```
lun mapping remove-reporting-nodes -vserver vserver name -path
lun path -igroup igroup name -remote-nodes
```
7. Verificare che il LUN sia stato rimosso dalla mappa LUN esistente:

lun mapping show -fields reporting-nodes

- 8. Rimuovere eventuali voci di dispositivi obsolete per il sistema operativo host.
- 9. Modificare eventuali file di configurazione multipathing, se necessario.
- 10. Eseguire nuovamente la scansione dell'host per verificare la rimozione dei vecchi percorsi. + consultare la documentazione dell'host per istruzioni specifiche su come eseguire nuovamente la scansione degli host.

#### **Informazioni sul copyright**

Copyright © 2024 NetApp, Inc. Tutti i diritti riservati. Stampato negli Stati Uniti d'America. Nessuna porzione di questo documento soggetta a copyright può essere riprodotta in qualsiasi formato o mezzo (grafico, elettronico o meccanico, inclusi fotocopie, registrazione, nastri o storage in un sistema elettronico) senza previo consenso scritto da parte del detentore del copyright.

Il software derivato dal materiale sottoposto a copyright di NetApp è soggetto alla seguente licenza e dichiarazione di non responsabilità:

IL PRESENTE SOFTWARE VIENE FORNITO DA NETAPP "COSÌ COM'È" E SENZA QUALSIVOGLIA TIPO DI GARANZIA IMPLICITA O ESPRESSA FRA CUI, A TITOLO ESEMPLIFICATIVO E NON ESAUSTIVO, GARANZIE IMPLICITE DI COMMERCIABILITÀ E IDONEITÀ PER UNO SCOPO SPECIFICO, CHE VENGONO DECLINATE DAL PRESENTE DOCUMENTO. NETAPP NON VERRÀ CONSIDERATA RESPONSABILE IN ALCUN CASO PER QUALSIVOGLIA DANNO DIRETTO, INDIRETTO, ACCIDENTALE, SPECIALE, ESEMPLARE E CONSEQUENZIALE (COMPRESI, A TITOLO ESEMPLIFICATIVO E NON ESAUSTIVO, PROCUREMENT O SOSTITUZIONE DI MERCI O SERVIZI, IMPOSSIBILITÀ DI UTILIZZO O PERDITA DI DATI O PROFITTI OPPURE INTERRUZIONE DELL'ATTIVITÀ AZIENDALE) CAUSATO IN QUALSIVOGLIA MODO O IN RELAZIONE A QUALUNQUE TEORIA DI RESPONSABILITÀ, SIA ESSA CONTRATTUALE, RIGOROSA O DOVUTA A INSOLVENZA (COMPRESA LA NEGLIGENZA O ALTRO) INSORTA IN QUALSIASI MODO ATTRAVERSO L'UTILIZZO DEL PRESENTE SOFTWARE ANCHE IN PRESENZA DI UN PREAVVISO CIRCA L'EVENTUALITÀ DI QUESTO TIPO DI DANNI.

NetApp si riserva il diritto di modificare in qualsiasi momento qualunque prodotto descritto nel presente documento senza fornire alcun preavviso. NetApp non si assume alcuna responsabilità circa l'utilizzo dei prodotti o materiali descritti nel presente documento, con l'eccezione di quanto concordato espressamente e per iscritto da NetApp. L'utilizzo o l'acquisto del presente prodotto non comporta il rilascio di una licenza nell'ambito di un qualche diritto di brevetto, marchio commerciale o altro diritto di proprietà intellettuale di NetApp.

Il prodotto descritto in questa guida può essere protetto da uno o più brevetti degli Stati Uniti, esteri o in attesa di approvazione.

LEGENDA PER I DIRITTI SOTTOPOSTI A LIMITAZIONE: l'utilizzo, la duplicazione o la divulgazione da parte degli enti governativi sono soggetti alle limitazioni indicate nel sottoparagrafo (b)(3) della clausola Rights in Technical Data and Computer Software del DFARS 252.227-7013 (FEB 2014) e FAR 52.227-19 (DIC 2007).

I dati contenuti nel presente documento riguardano un articolo commerciale (secondo la definizione data in FAR 2.101) e sono di proprietà di NetApp, Inc. Tutti i dati tecnici e il software NetApp forniti secondo i termini del presente Contratto sono articoli aventi natura commerciale, sviluppati con finanziamenti esclusivamente privati. Il governo statunitense ha una licenza irrevocabile limitata, non esclusiva, non trasferibile, non cedibile, mondiale, per l'utilizzo dei Dati esclusivamente in connessione con e a supporto di un contratto governativo statunitense in base al quale i Dati sono distribuiti. Con la sola esclusione di quanto indicato nel presente documento, i Dati non possono essere utilizzati, divulgati, riprodotti, modificati, visualizzati o mostrati senza la previa approvazione scritta di NetApp, Inc. I diritti di licenza del governo degli Stati Uniti per il Dipartimento della Difesa sono limitati ai diritti identificati nella clausola DFARS 252.227-7015(b) (FEB 2014).

#### **Informazioni sul marchio commerciale**

NETAPP, il logo NETAPP e i marchi elencati alla pagina<http://www.netapp.com/TM> sono marchi di NetApp, Inc. Gli altri nomi di aziende e prodotti potrebbero essere marchi dei rispettivi proprietari.